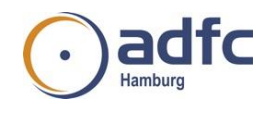

## Kurzanleitung Jitsi für Videokonferenzen

Hardware: PC/Notebook mit Kamera, Mikrofon und Lautsprecher oder Smartphone/Tablet Software: Für den PC: Google Chrome Browser oder Chromium, auch Microsoft Edge (andere Browser funktionieren nicht richtig, insbesondere Firefox und Safari

sind ungeeignet). Für Smartphone oder Tablet: Jitsi Meet App installieren (kostenlos) Anleitung für Browser:

Adresse<https://meet.adfc-intern.de/aktour> in die Adresszeile kopieren. Enter Dann Namen eingeben.

Schon bist du im Meeting

Dies ist der Hauptbildschirm:

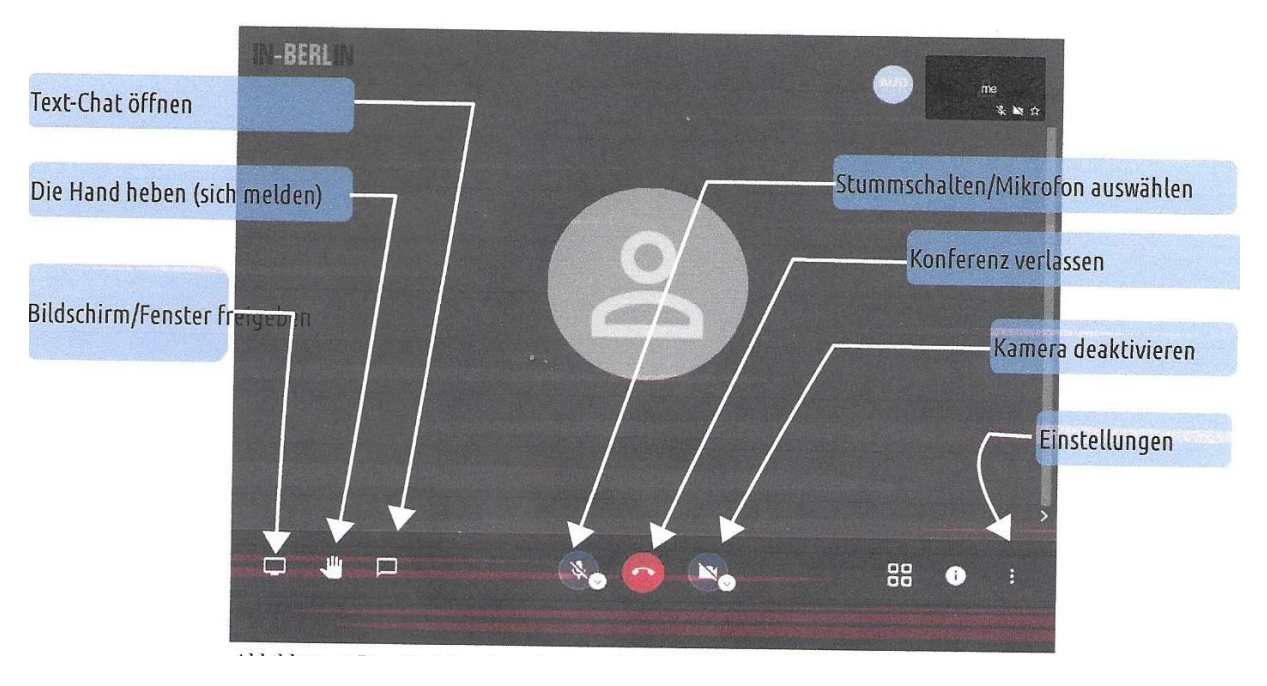

**Wenn die Kamera aktiv ist, siehst du dich auf dem Bildschirm.**

**Rechts unten sind 3 senkrechte Punkte, dort kommst du in die Einstellungen. S. screenshot**:

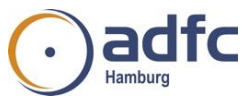

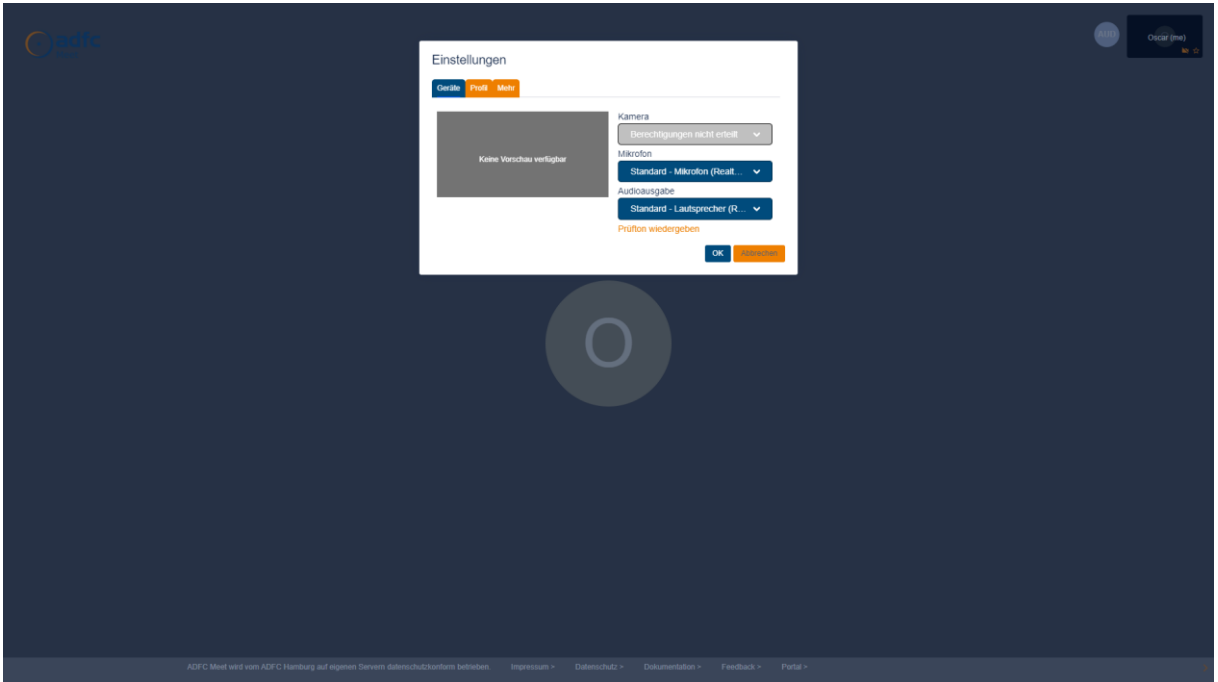

## **Wenn alles funktioniert, kann die Konferenz starten. Ansonsten in den PC-Einstellungen die Geräte aktivieren.**

**Das sollte schon im Vorwege erprobt werden.**

Am besten funktioniert ein Headset, in jedem Fall darf nur ein Mikrofon eingeschaltet sein, sonst gibt es Rückkopplungen.

Wenn du etwas sagen möchtest, benutzt du das Handsymbol, sonst besteht die Gefahr, dass alle durcheinander sprechen.

Weitere Hinweise sind der ausführlichen Anleitung zu entnehmen.

Die Smartphone/Tablet Apps funktionieren ähnlich.